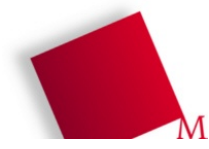

#### **Vorbereitung**

Die Dateien zum heutigen Praktikumstermin liegen in http://hm.hgesser.de/bs-ss2009/ prakt09.tgz. Entpacken Sie das Archiv und wechseln Sie in das neue Unterverzeichnis prakt09.

## **18. Speicherverwaltung: Buddy-System**

Ein Betriebssystem verwende das Buddy-System für die Speicherverwaltung. Der Rechner ist mit 512 KByte RAM ausgestattet, die vollständig im Buddy-System verwaltet werden. (Dass das Betriebssystem auch Speicher braucht, soll hier vernachlässigt werden.)

Die Prozesse A, B, C und D fordern wie folgt Speicher an und geben ihn wieder frei:

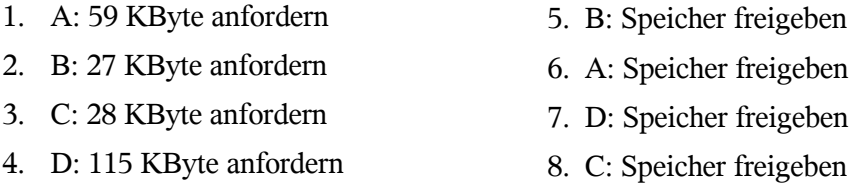

- a) Zeichnen Sie ausgehend von komplett freiem und nicht in Blöcke eingeteiltem Speicher für jeden Schritt die Speicherbelegung (jeweils nach diesem Schritt).
- b) Zeichnen Sie den zugehörigen Baum im Zustand nach Schritt 4. Verwenden Sie unterschiedliche Knotenmarkierungen für komplett freie, komplett belegte und teilweise belegte Unterbäume bzw. Blattknoten.
- c) Die Datei buddy.py im Archiv enthält den Ansatz einer Implementation des Buddy-Algorithmus' in Python: Die Funktionen initialisieren(), anfordern() und freigeben() übernehmen folgende Aufgaben:
	- $-$  initialisieren(n) initialisiert einen Speicher der Größe  $2^n$  KByte, der unbenutzt ist.
	- $-z =$  anfordern(x) reserviert einen minimalen Block, wie er im Rahmen des Buddy- Systems nutzbar ist (also eine 2er-Potenz), in den x KByte hineinpassen, und gibt eine Block-ID zurück.
	- freigeben(z) gibt den über die Block-ID z eindeutigen Block zurück.

Die Funktionen initialisieren() und anfordern() sind bereits vorhanden – überprüfen Sie, dass das Programm funktioniert, und finden Sie heraus, wie es arbeitet.

Schreiben Sie nun die Funktion freigeben() und entfernen Sie die Kommentarzeichen (#) vor den letzten vier Funktionsaufrufen im Programm, damit es auch die Rückgabe des Speichers durchführt.

# **19. Speicherverwaltung: Memory-Mapped Files**

Memory-Mapped-Files bieten die Möglichkeit, eine Datei auf der Platte so anzusprechen, als würde es sich um einen (RAM-) Speicherbereich des Prozesses handeln – es wird ein Ausschnitt der vom Prozess ansprechbaren Speicheradressen mit einem gleich langen Bereich innerhalb der Datei identifiziert. Lese- und Schreiboperationen auf diese Speicheradressen werden also in entsprechende Operationen auf der Datei umgesetzt.

- a) Die Datei mmap-beispiel.py enthält ein kleines Beispiel für die Verwendung einer Memory-Mapped-Datei. Testen Sie das Programm und machen Sie sich seine Funktion klar.
- b) Passen Sie das Programm so an, dass es alle Kleinbuchstaben in der Datei in Großbuchstaben umwandelt dabei soll es aber keine direkten Lese- oder Schreibzugriffe auf die Datei ausführen, sondern nur über die Variable data zugreifen. Tipp: ord("A")=65, chr(65)="A".

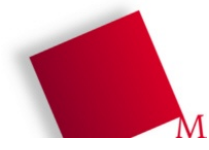

## **20. Dateisysteme: Indirektion**

a) Rechenaufgabe: Ein Unix-Dateisystem habe folgende Eigenschaften:

- Blockgröße: 16 KByte
- Dateisystemgröße: 1 GByte
- 2-fache Indirektion; 10 direkte Verweise, 3 einfach indir. und 1 zweifach indir. Verweis

Berechnen Sie (wie in der Vorlesung) die maximale Dateigröße.

- b) Ein Dateisystem arbeite mit dreifach indirekter Adressierung (wie im Beispiel). Warum führt eine Verdopplung der Blockgröße zur Ver-16-fachung der maximalen Dateigröße (also Faktor  $2^4$ )?
- c) Leiten Sie eine allgemeine Formel her wenn ein Dateisystem mit *n*-facher Indirektion arbeitet und Sie die Blockgröße um den Faktor 2*<sup>k</sup>* (für ein *k* > 0) verändern (also *k*-mal verdoppeln), wie ändert sich dann die maximale Dateigröße? (Es geht nur um die Größenordnung – betrachten Sie lediglich die Anzahl der Bytes, die Sie über die Indirektion höchster Stufe erreichen.)

Die Lösungen zu den schriftlichen Aufgaben schreiben Sie bitte auf das Lösungsblatt.

<sup>[</sup>  Abgabe via Moodle / Papier ] Die Lösungen (Programmdateien und Beobachtungen zum jeweiligen Programmverlauf) laden Sie bitte als Zip- oder Tar.gz-Archiv im Moodle (http://hm.hgesser.de/ moodle/) unter "Praktikum Blatt 9" hoch. Sie erhalten im MoodleSystem dann auch die Bewertungen Ihrer Lösungen. Bitte tragen Sie im Programm die Namen aller an der Lösung beteiligten Teilnehmer ein und geben Sie Lösung nur über einen einzigen MoodleAccount ab.

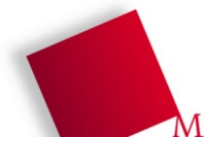

# **Lösungsblatt – Übung 9**

Punkte:

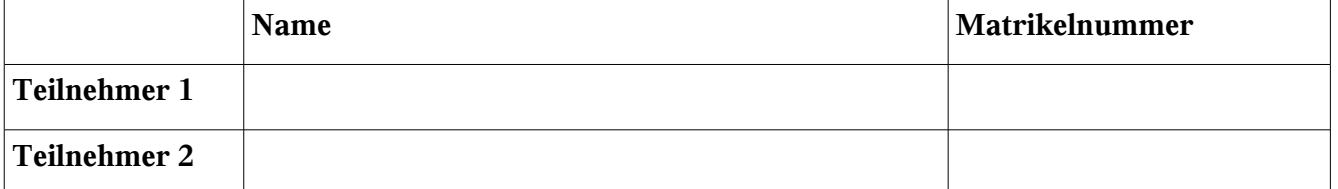